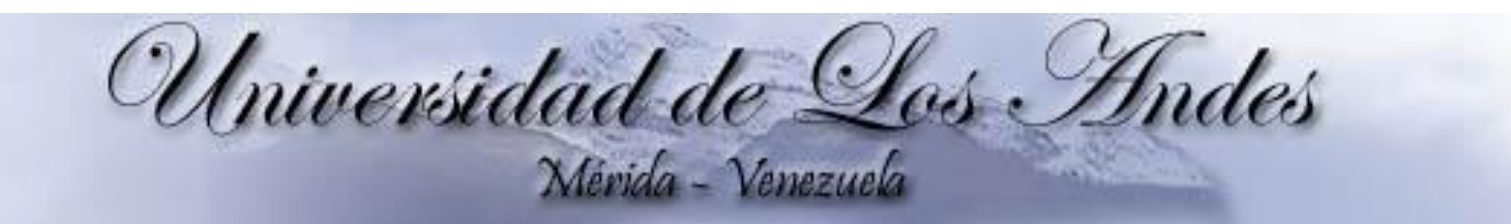

## *Obtención de datos de Twitter*

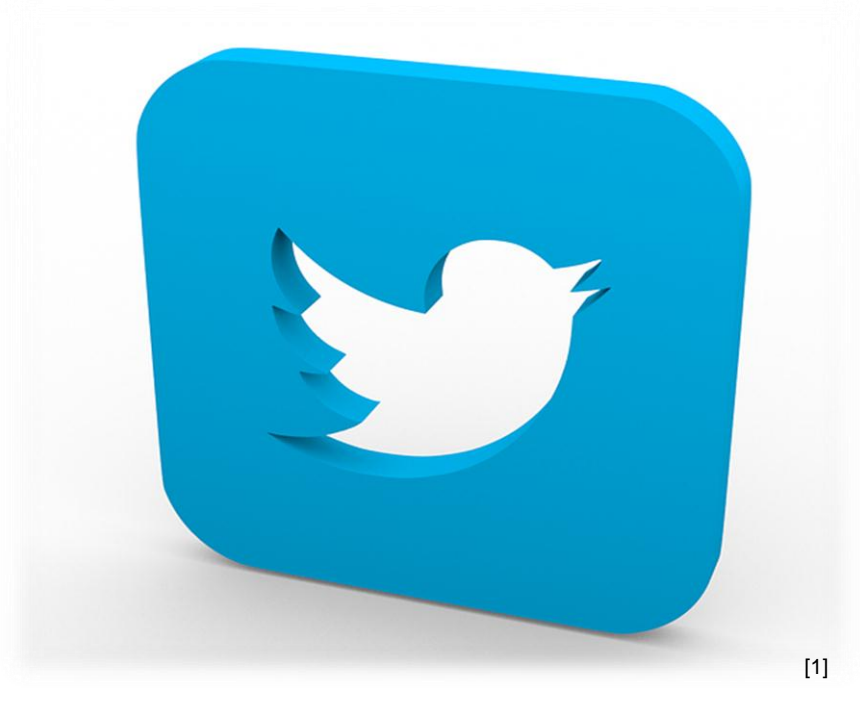

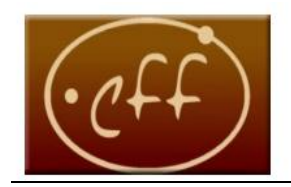

Centro de Física Fundamental **Grupo de Caos y Sistemas Complejos** http://www.ciens.ula.ve/cff/caoticos

## Jeinfferson Bernal G.

[1] Wosu public media. Juguetes parlantes, actualizacion de twitter y anuncios de facebook. Publicado 3 de octubre de 2017[En linea]. Consultado(09 de febreo de 2019). Disponible: <http://radio.wosu.org/post/tech-tuesday-talking-toys-twitter-update-and-facebook-ads>

## **Importancia del manejo de datos**

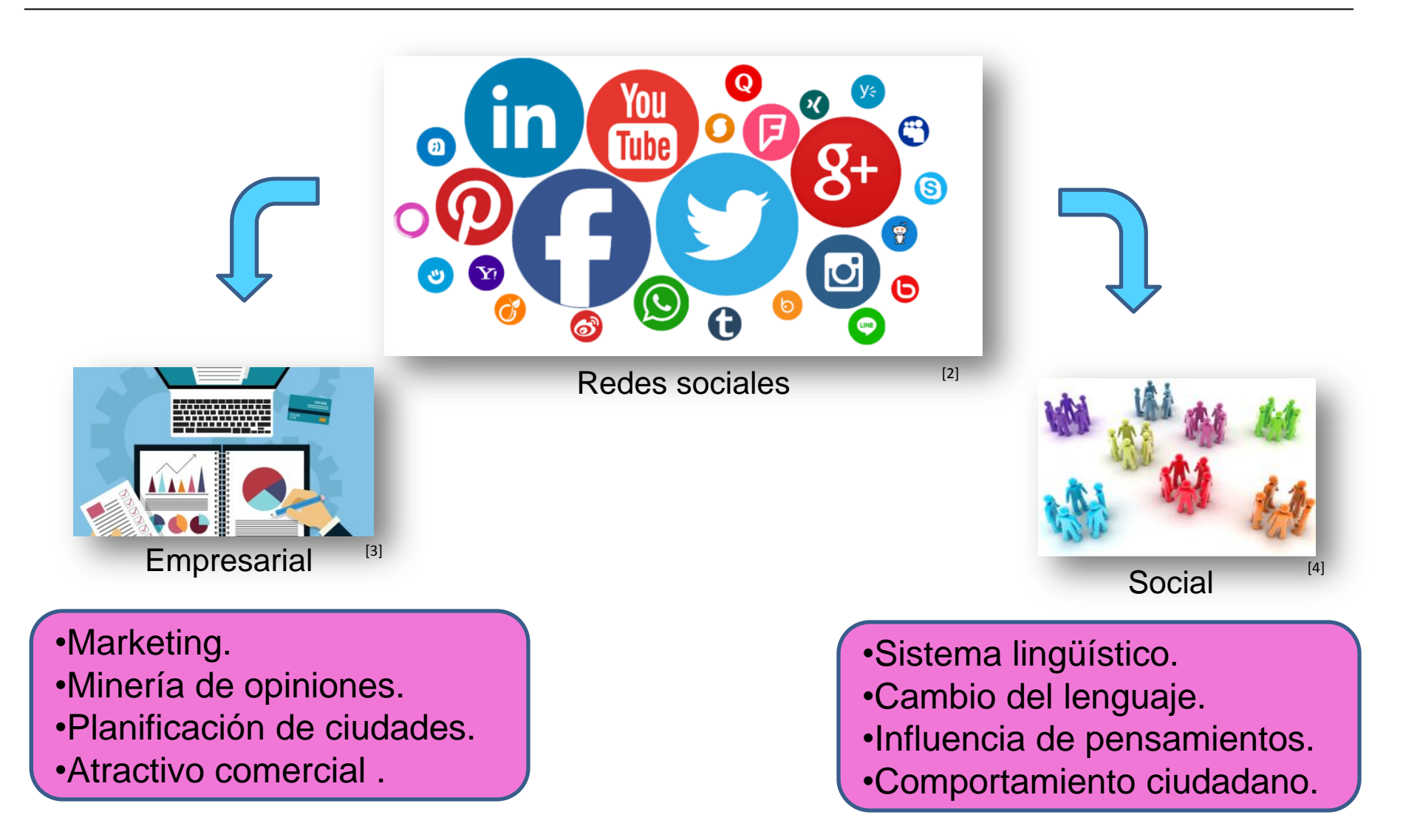

<sup>[2]</sup> SoloMarketing. El uso de las redes sociales en España. Publicado 16 de agosto de 2017.[En linea]. Consultado(09 de febrero de 2019). Disponible: [https://solomarketing.es/el-uso-de-las](https://solomarketing.es/el-uso-de-las-redes-sociales-en-espana/)[redes-sociales-en-espana/](https://solomarketing.es/el-uso-de-las-redes-sociales-en-espana/)

[3] Conasa. Soluciones de gestión empresarial. [En linea]. Consultado(09 febrero de 2019). Disponible:<http://www.conasa.es/gestionempresarial/>

[4] E. Puente, G. Castañon. Los grupos de sociedades en el anteproyecto de ley de codigo mercantil. Publicado 21 de junio de 2015.[En linea]. Consultado (09 de febreo de 2019).Disponible: [http://www.legaltoday.com/practica-juridica/mercantil/societario/los-grupos-de-sociedades-en-el-anteproyecto-de-ley-de-codigo-mercantil#](http://www.legaltoday.com/practica-juridica/mercantil/societario/los-grupos-de-sociedades-en-el-anteproyecto-de-ley-de-codigo-mercantil)

## **¿Cómo obtener datos de Twitter?**

**Mediante la API de Twitter**

## **¿Qué es un API?**

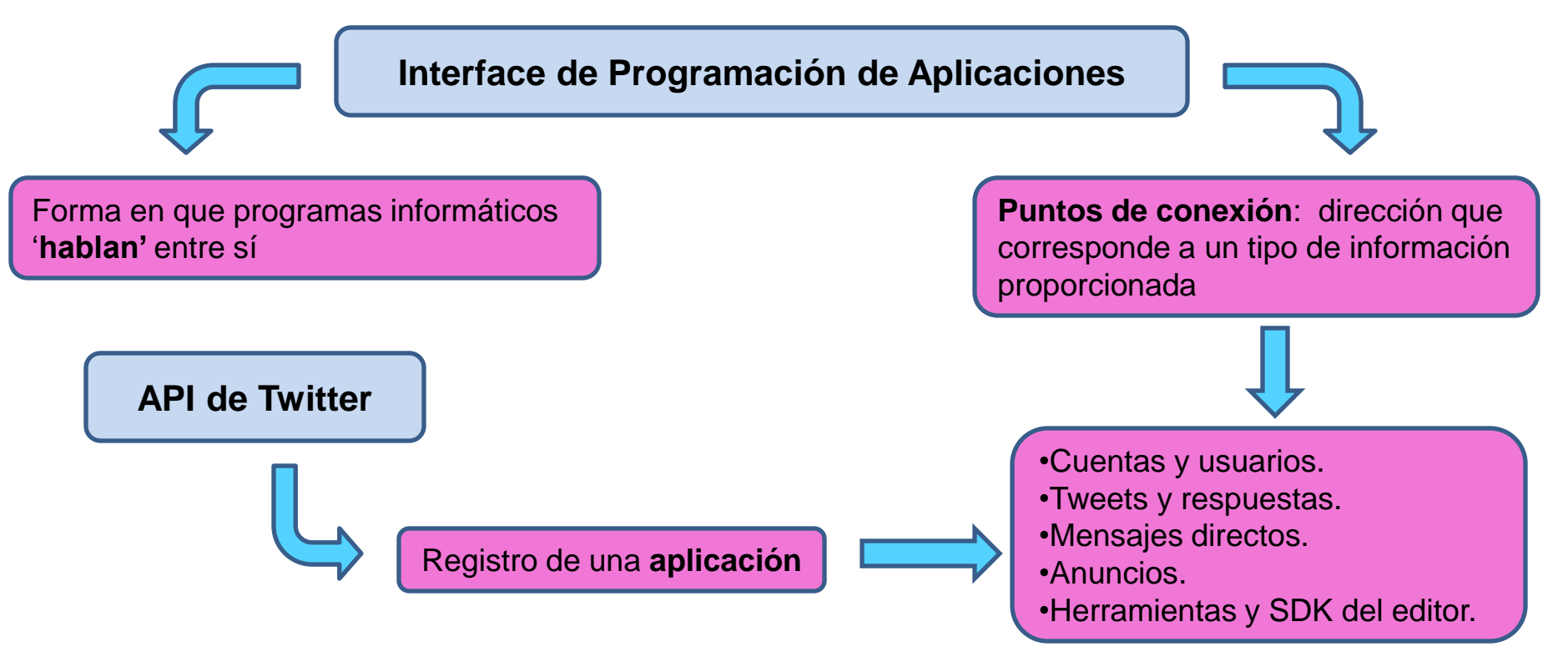

## **Mas sobre la API de Twitter**

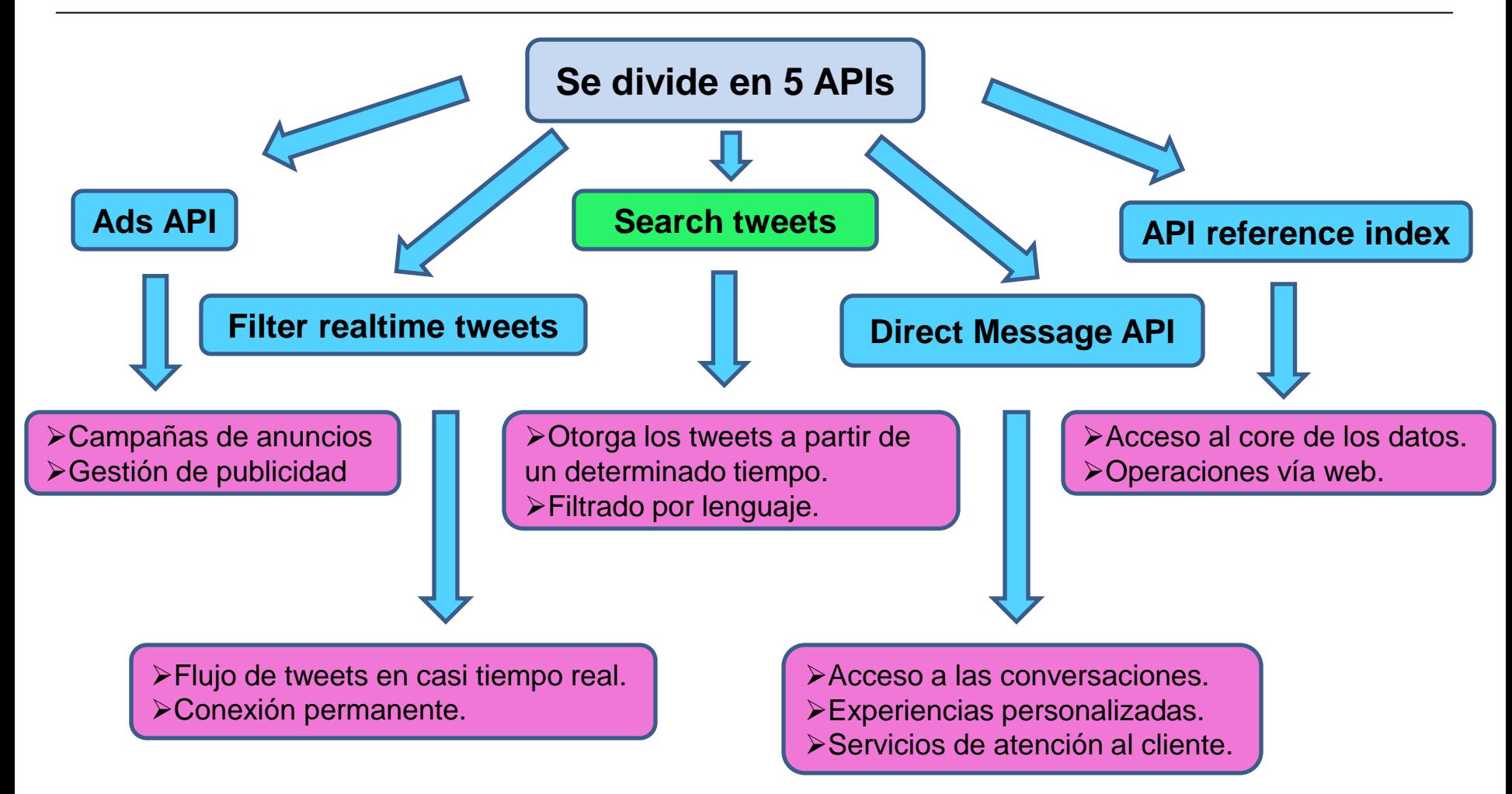

## **Search tweets**

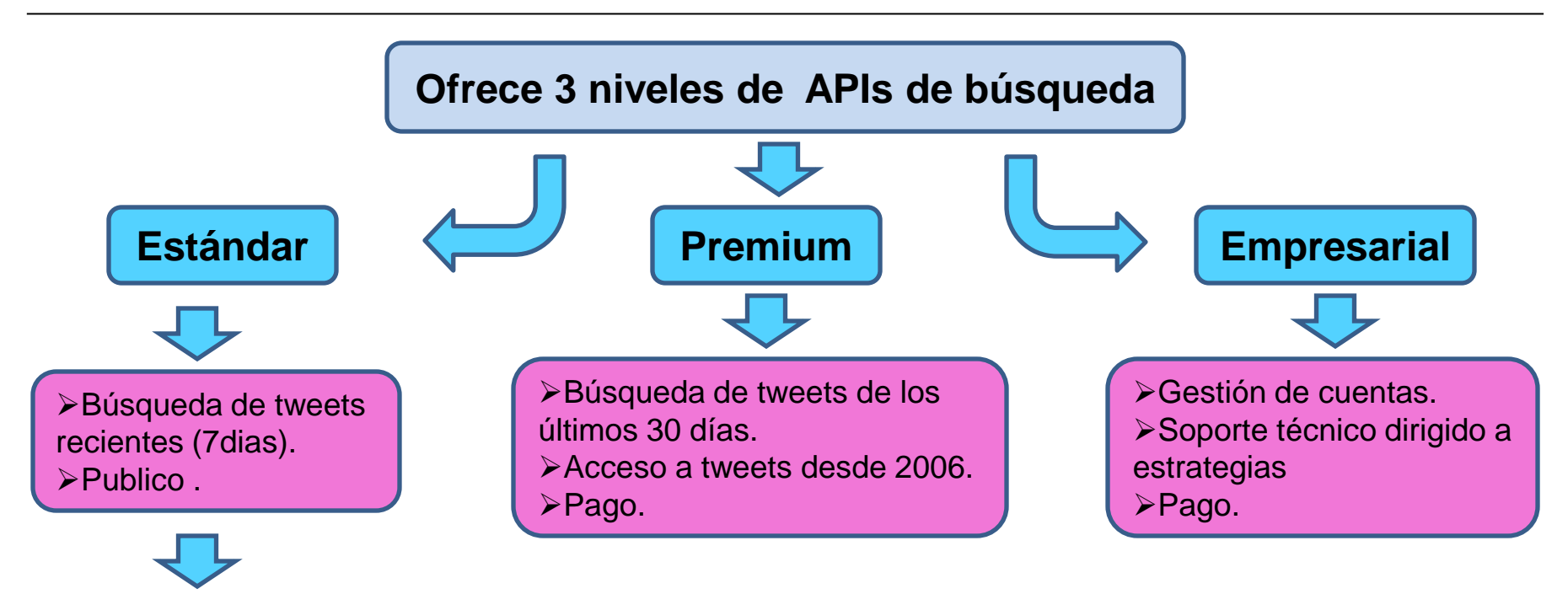

#### **Características**

- 180 peticiones / 15 minutos. Máximo de tweets por petición: 100.
- Formato de respuesta**: json**.
- URL de recursos: <https://api.twitter.com/1.1/search/tweets.json>
- Consulta se realiza mediante **parámetros** y **operadores** codificados en la URL

#### **Pasos para comenzar**

 $\triangleright$  Tener una cuenta de Twitter. Registrarse en el portal de desarrolladores.

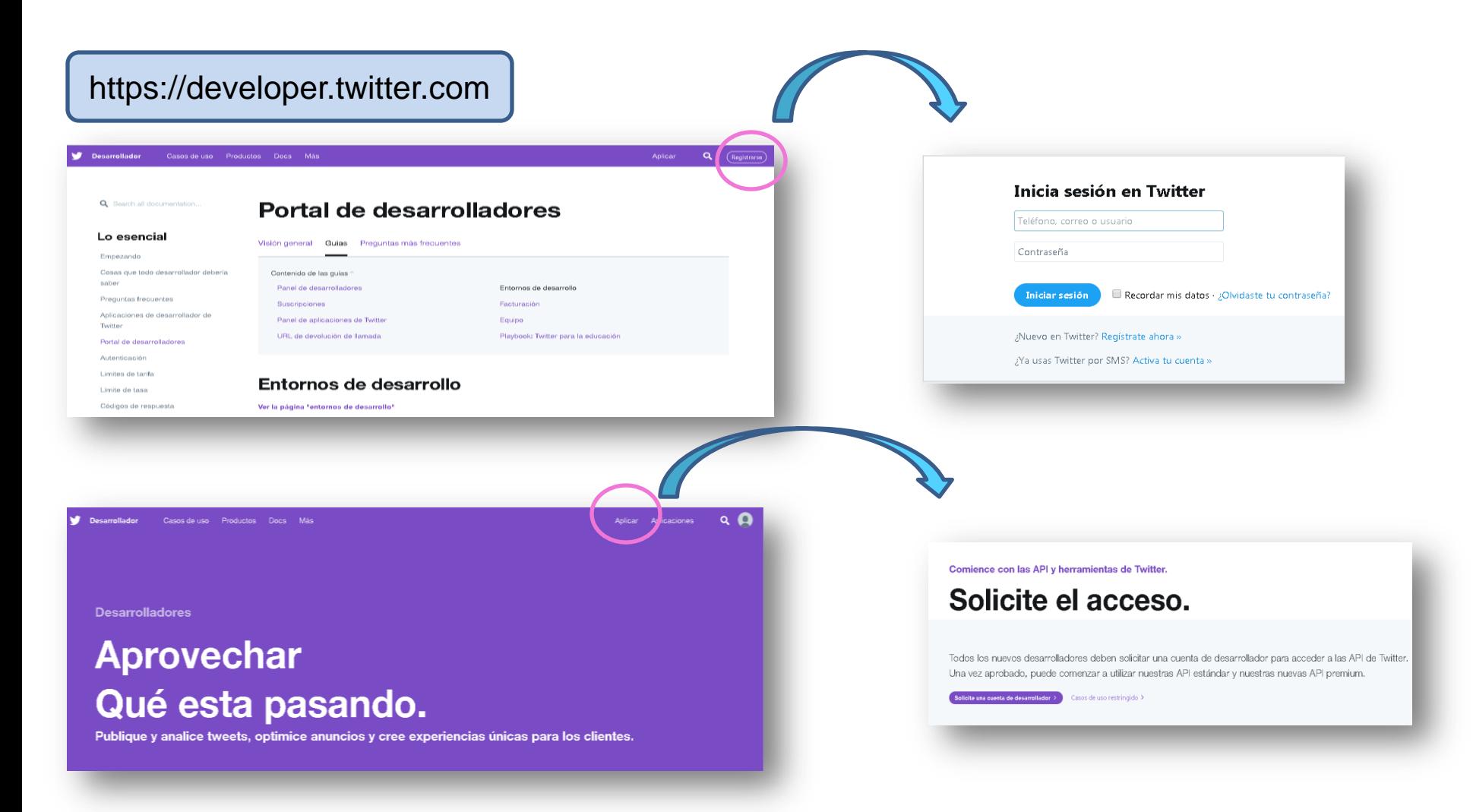

## **Crear la aplicación**

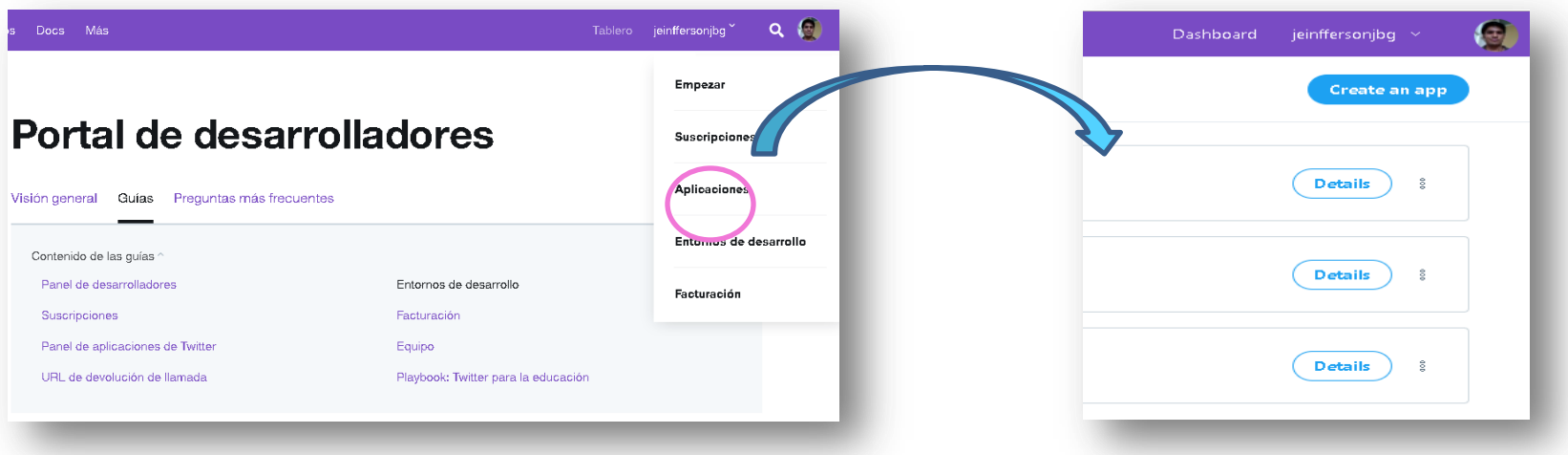

#### **Autenticación con Oauth**

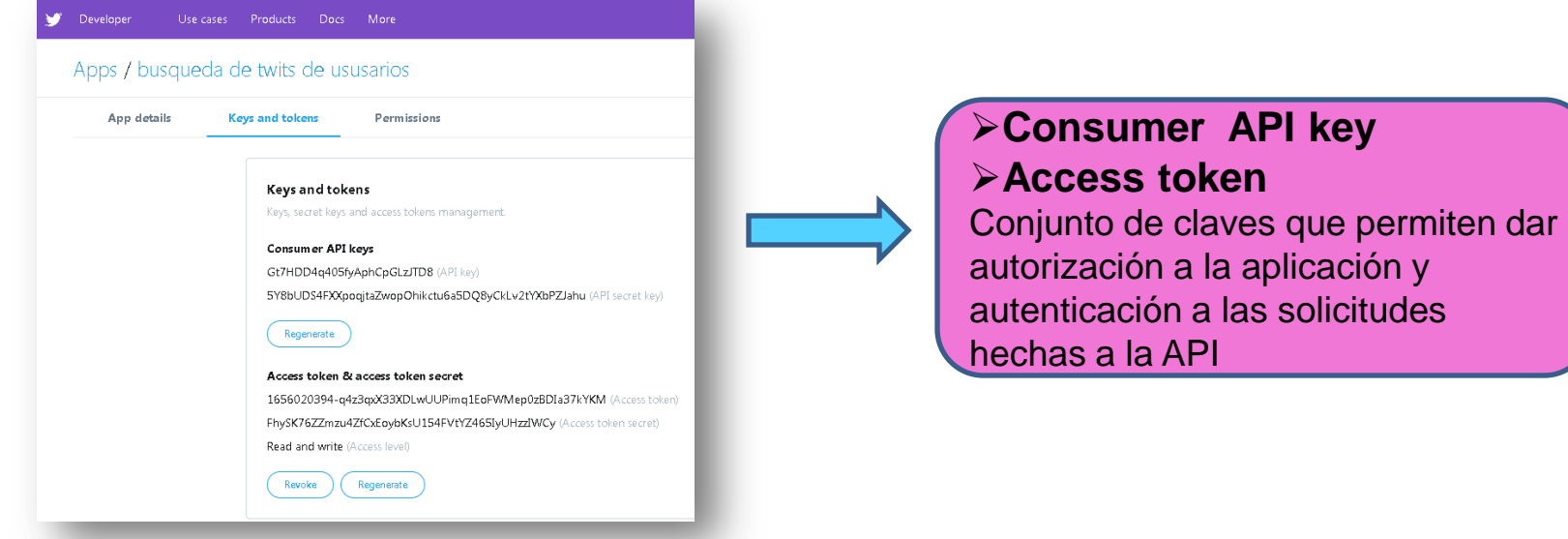

## **Utilizar Twurl**

Aplicación similar a **curl** diseñada para la API de Twitter. Otorga un token de acceso a una aplicación y firma todas las solicitudes.

#### **Configurar Twurl**

#### **Instalación**

Líneas de comando: \$ sudo apt-get install rubygems \$ gem install twurl

#### **Autorización de la app**

 $\geq$  twurl authorize –consumer-key key –consumer-secret secret Abrir la URL dada en el navegador Autenticar en twitter e ingresar el PIN en la terminal

**Mas detalle sobre autorización ver video: https://www.youtube.com/watch?v=SF22GlA\_nZU** 

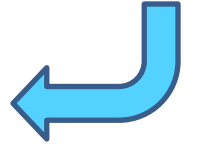

## **Listos para hacer peticiones a la Search tweets!**

## **Peticiones a la Search tweets mediante Twurl**

**Desde la terminal**

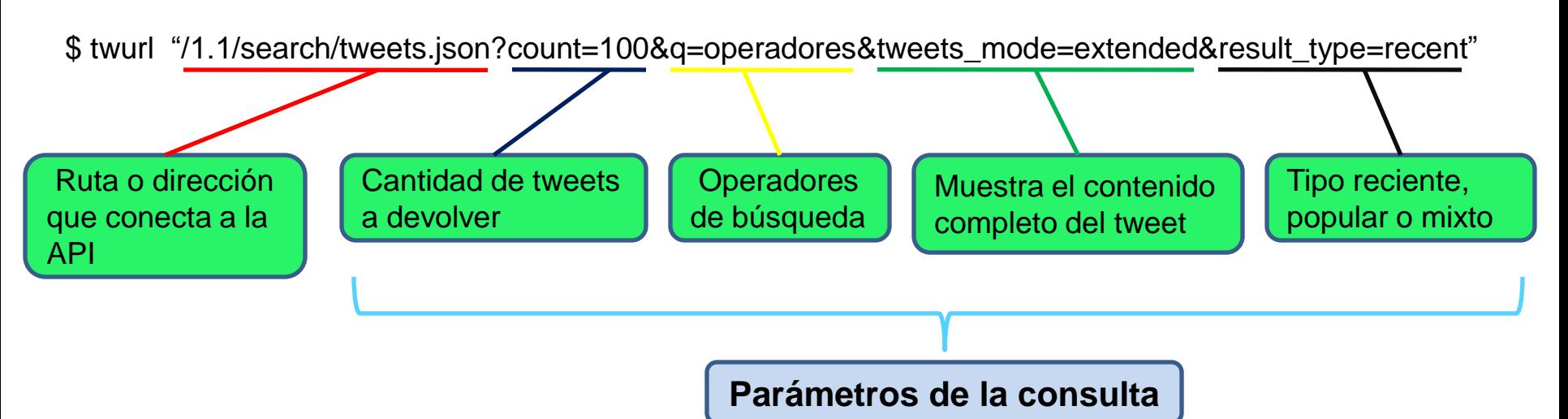

#### **Parámetros adicionales**

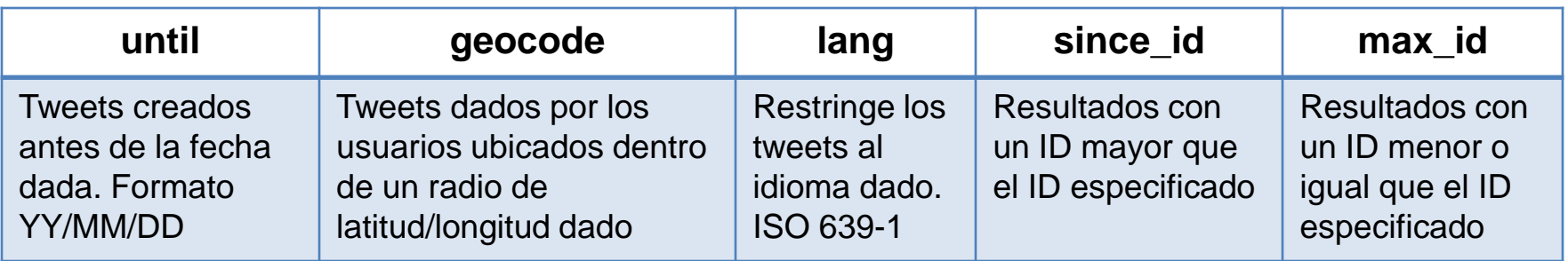

**NOTA:** parámetros se concantenan con el signo "&"

## **Peticiones a la Search tweets mediante Twurl**

#### **Operadores de búsqueda**

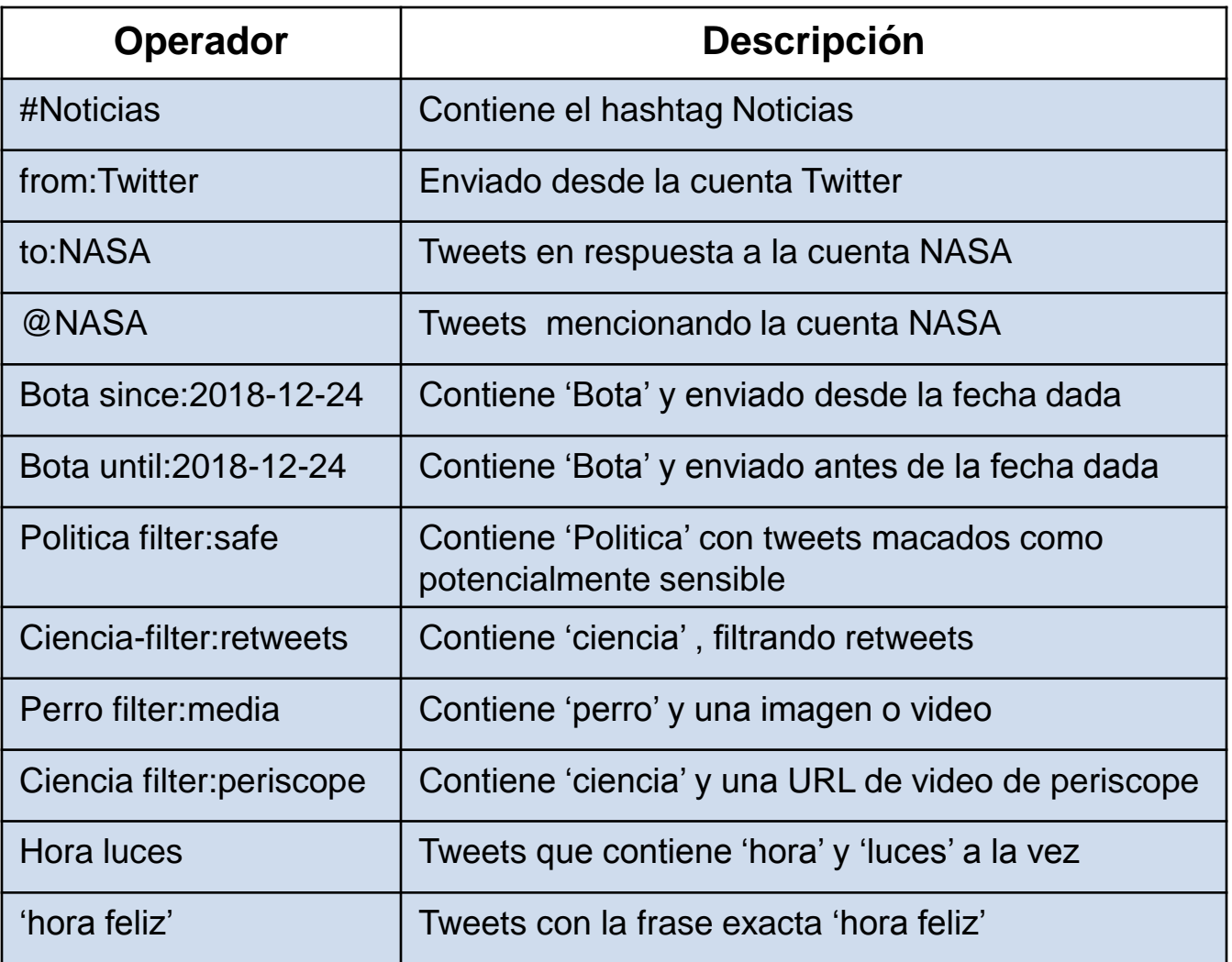

**NOTA:** operadores se concantenan con el signo "+"

## **Sobre el formato JSON**

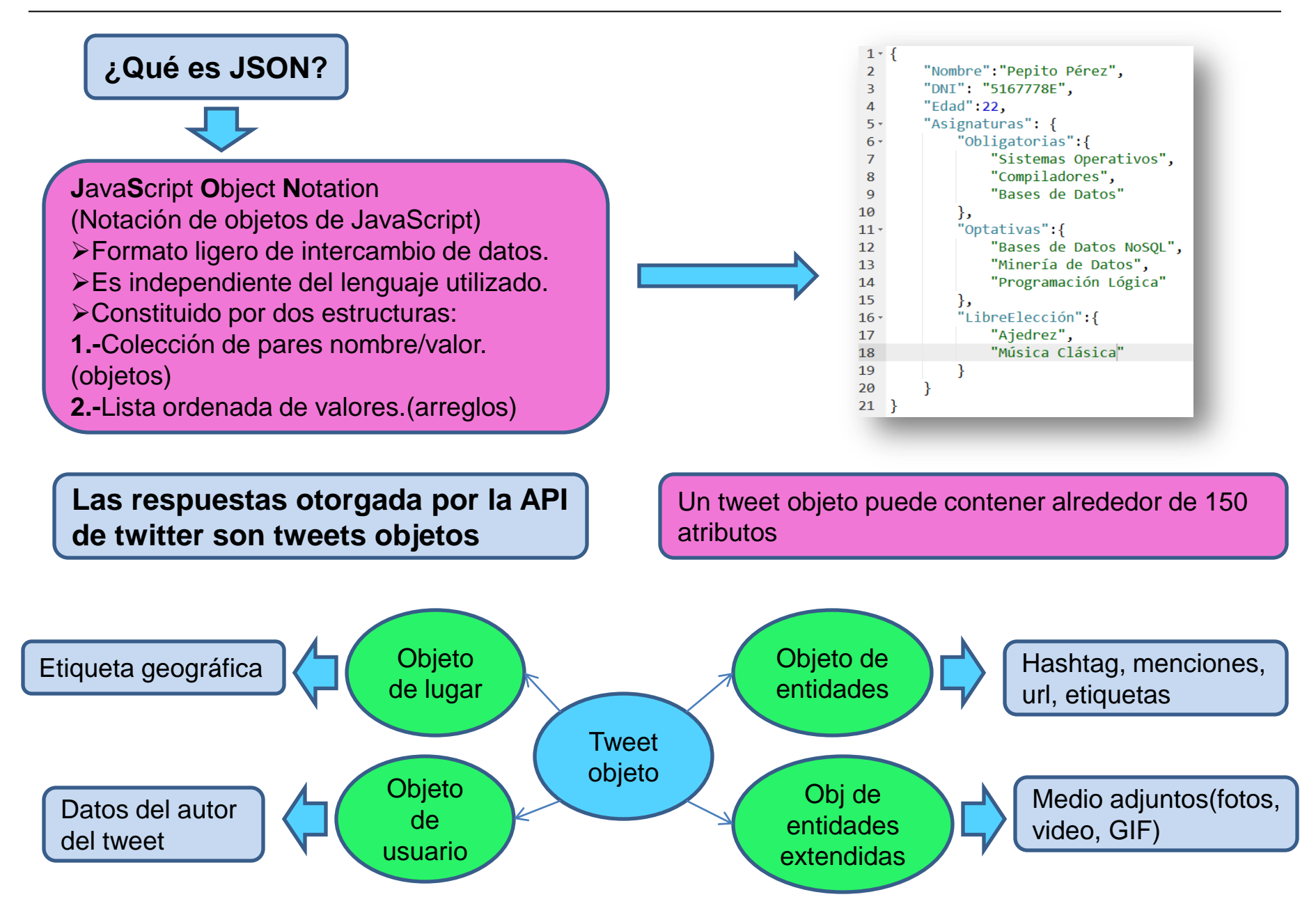

## **Representación del objeto tweet**

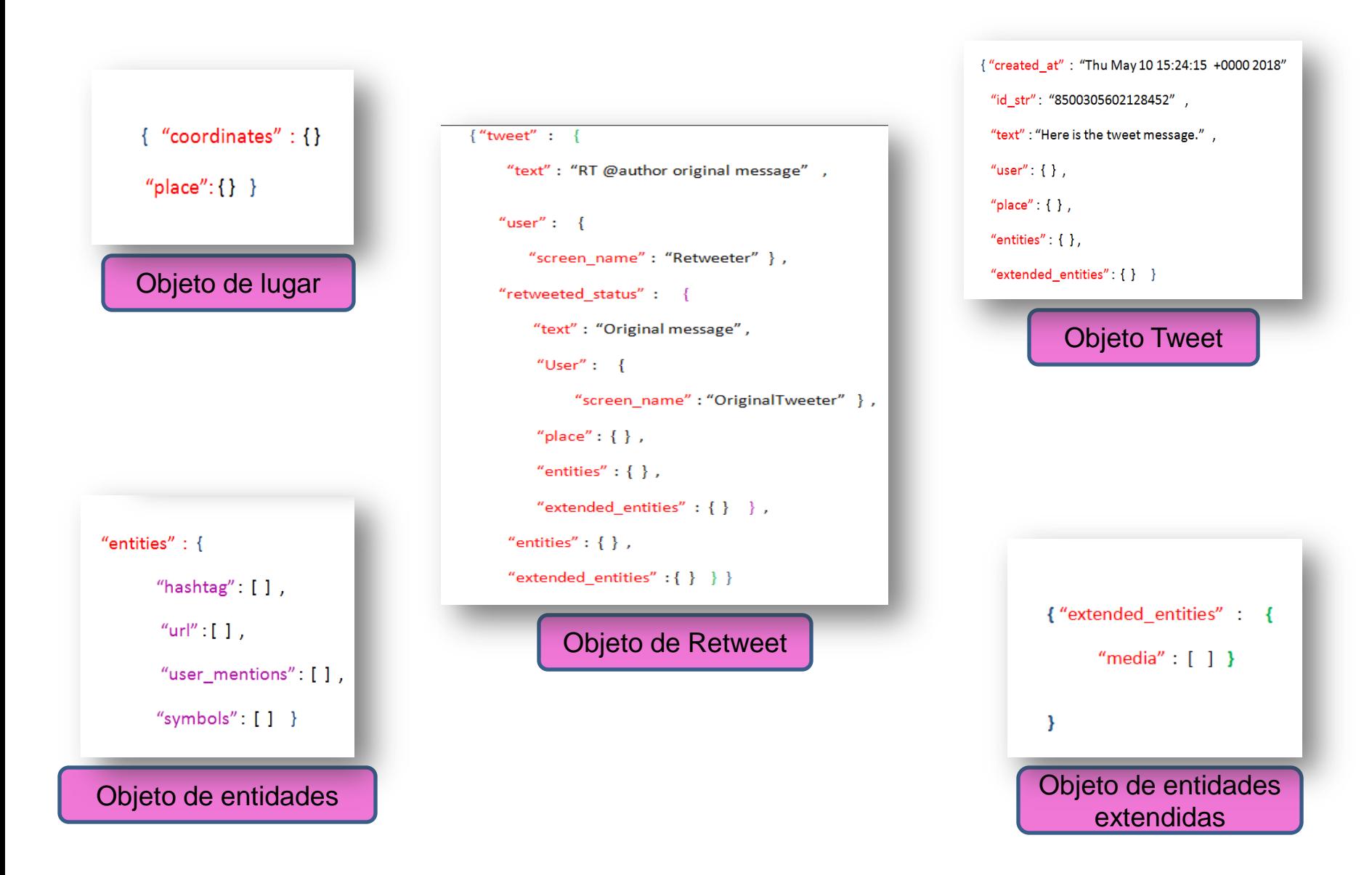

**Contenido del tweet al cual se le extraerá la información mediante twurl**

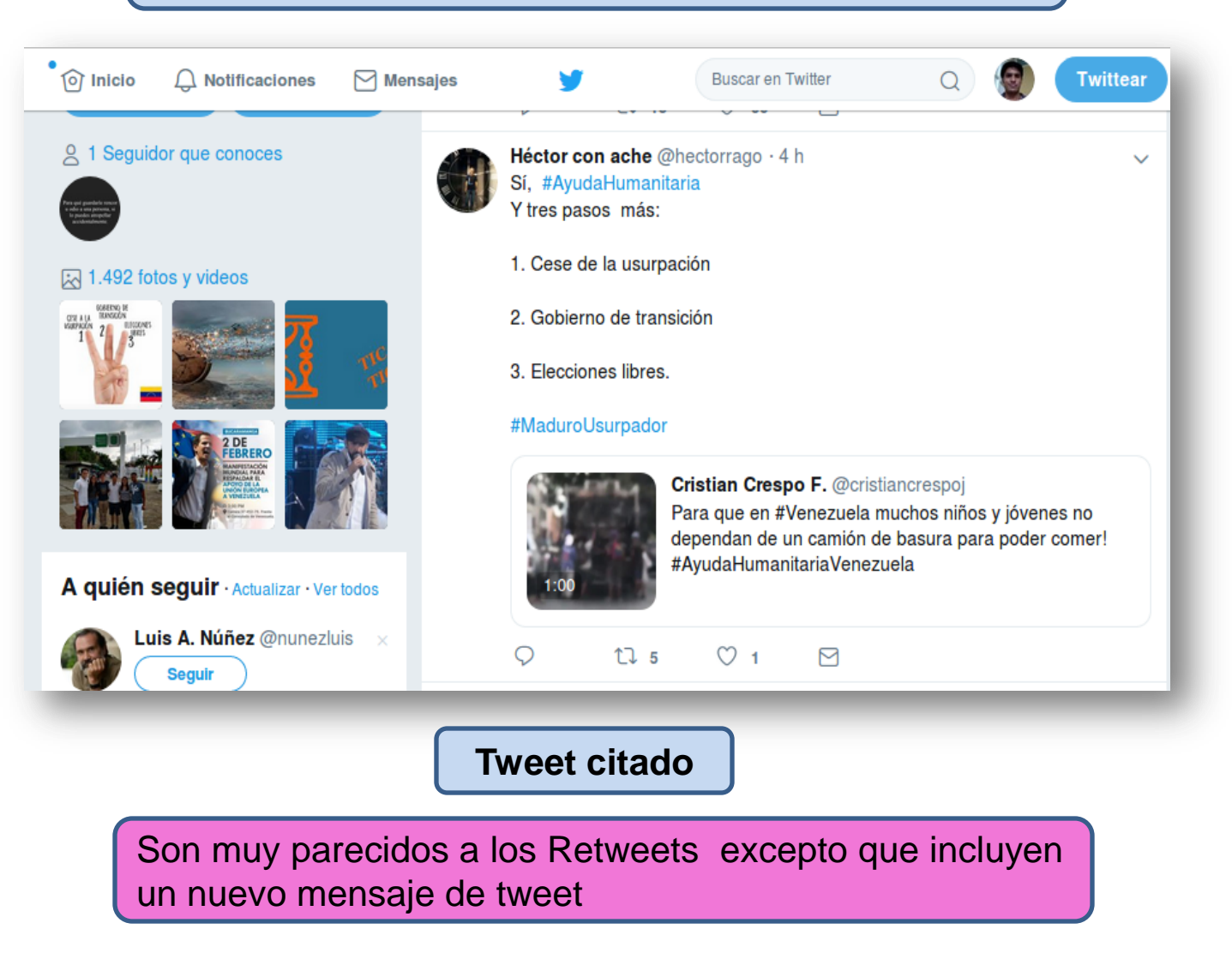

#### **Línea de comando**

Terminal - jeinfferson@JJ-BERNAL: ~

Archivo Editar Ver Terminal Pestañas Ayuda

jeinfferson@JJ-BERNAL:~\$ twurl "/1.1/search/tweets.json?count=1&q=from:hectorrago&result type=recent&tweet mode=extended"

#### **Respuesta**

Teinfrerson - Administrador de archivos Terminal - jeinfferson@JJ-BERNAL:

 $-$ 

Archivo Editar Ver Terminal Pestañas Ayuda parse error: Invalid numeric literal at line 1, column 10

.<br>jeinfferson@JJ-BERNAL:~\$ twurl "/1.1/search/tweets.json?count=1&q=from:hectorrago&result type=recent&tweet mode=extended'

statuses":[{"created at":"Sat Feb 09 03:34:51 +0000 2019","id":1094077139585060866,"id<sup>-</sup>str":"1094077139585060866","full text":"S\u00ed, #Ayud":"S\u00ed, "Ayud":"S\u00ed, "Ayud":"S\u00ed, aHumanitaria \nY tres pasos m\u00e1s:\n\n1. Cese de la usurpaci\u00f3n \n\n2. Gobierno de transici\u00f3n \n\n3. Elecciones libres. \n\n#Maduro<br>Usurpador https:\/\/t.co\/GohlUpGT4M","truncated":false,"display\_text\_range":[ aHumanitaria \nY tres pasos m\u00e1s:\n\n1. Cese de la usurpaci\u00f3n \n\n2. Gobierno de transici\u00f3n \n\n3. Elecciones libres. \n\n#Maduro /halley.uis.edu.co\/aire\/","display\_url":"halley.uis.edu.co\/aire\/","indices":[104,127]}]}},"protected":false,"followers\_count":5515,"friends<br>halley.uis.edu.co\/aire\/","display\_url":"halley.uis.edu.co\/aire\/","indices" count":5061,"listed count":91,"created at":"Tue Jan 26 22:51:07 +0000 2010","favourites count":1824,"utc offset":null,"time zone":null,"geo enab .ed":true,"verified":false,"statuses\_count":36812,"lang":"es","contributors\_enabled":false,"is\_translator":false,"is\_translation\_enabled":false, profile\_background\_color":"000000","profile\_background\_image\_url":"http:\/\/abs.twimg.com\/images\/themes\/theme13\/bg.gif","profile\_background image url https":"https:\/\/abs.twimg.com\/images\/themes\/theme13\/bg.gif","profile\_background tile":false,"profile image url":"http:\/\/pbs.

#### **Utilizamos el comando jq para mostrar la respuesta en formato JSON**

#### **Línea de comando**

Terminal - jeinfferson@JJ-BERNAL: ~

Archivo Editar Ver Terminal Pestañas Ayuda

jeinfferson@JJ-BERNAL:~\$ twurl "/1.1/search/tweets.json?count=1&q=from:hectorraqo&result type=recent&tweet mode=extended" | jq

#### **Respuesta utilizando jq**

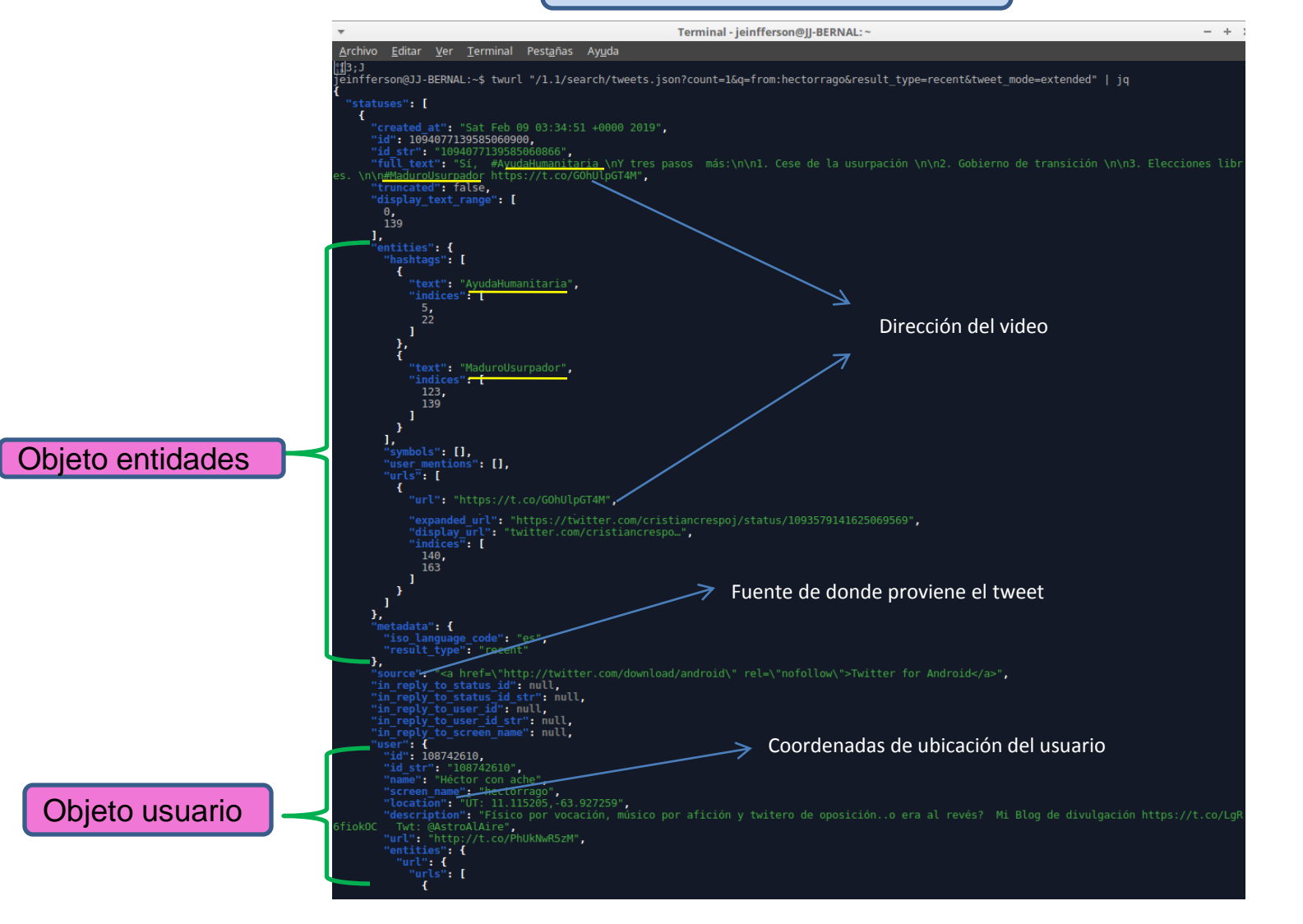

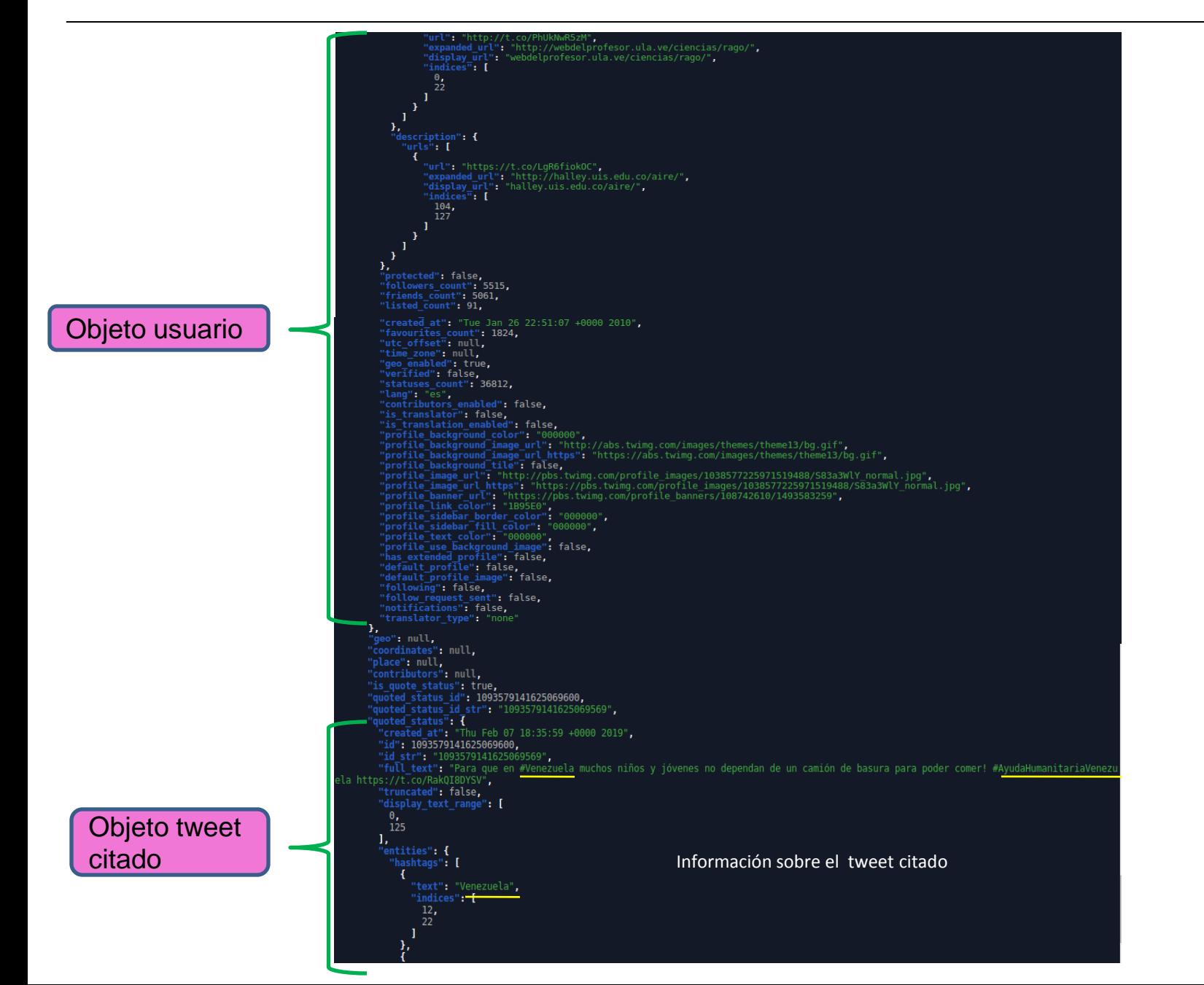

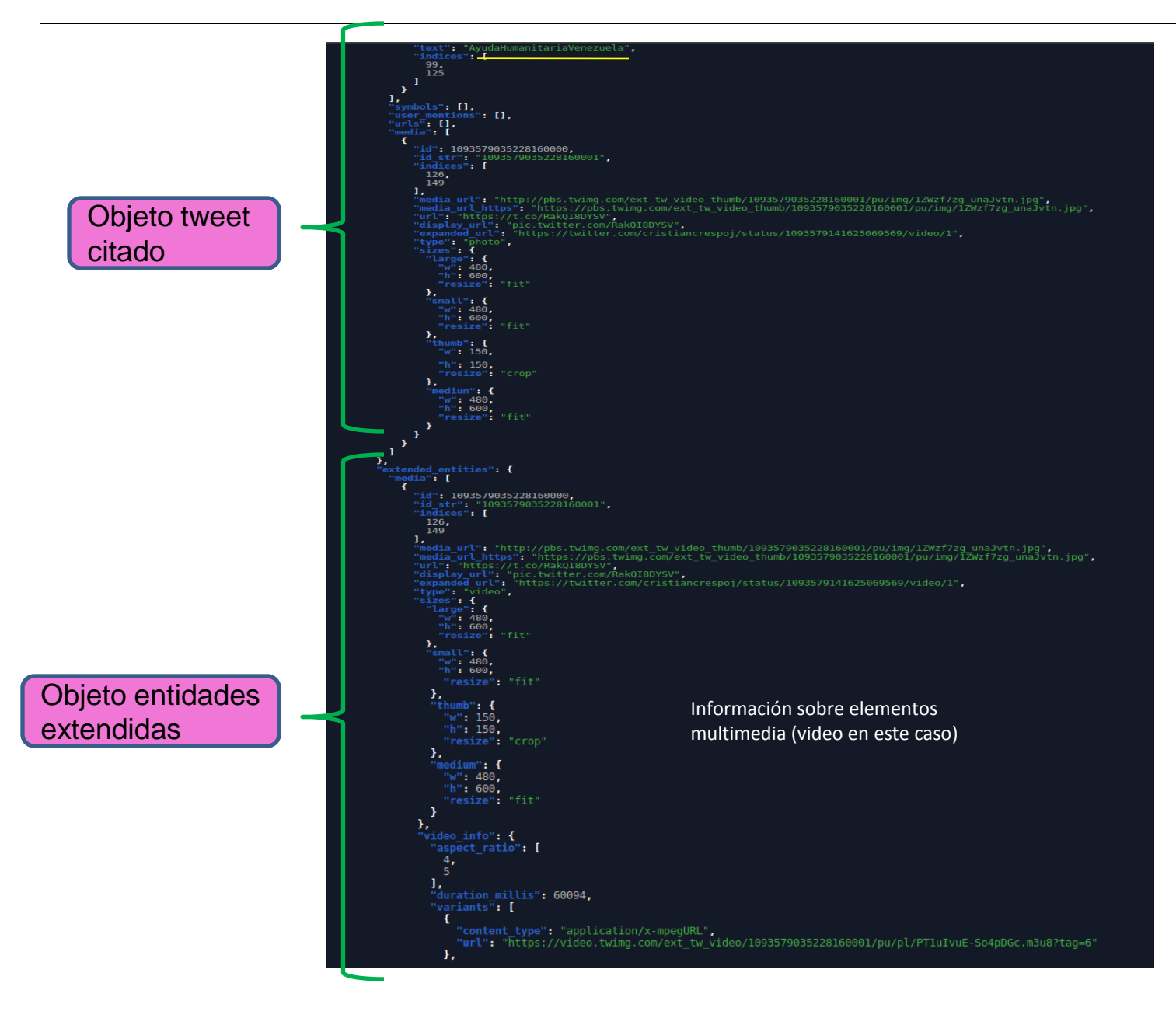

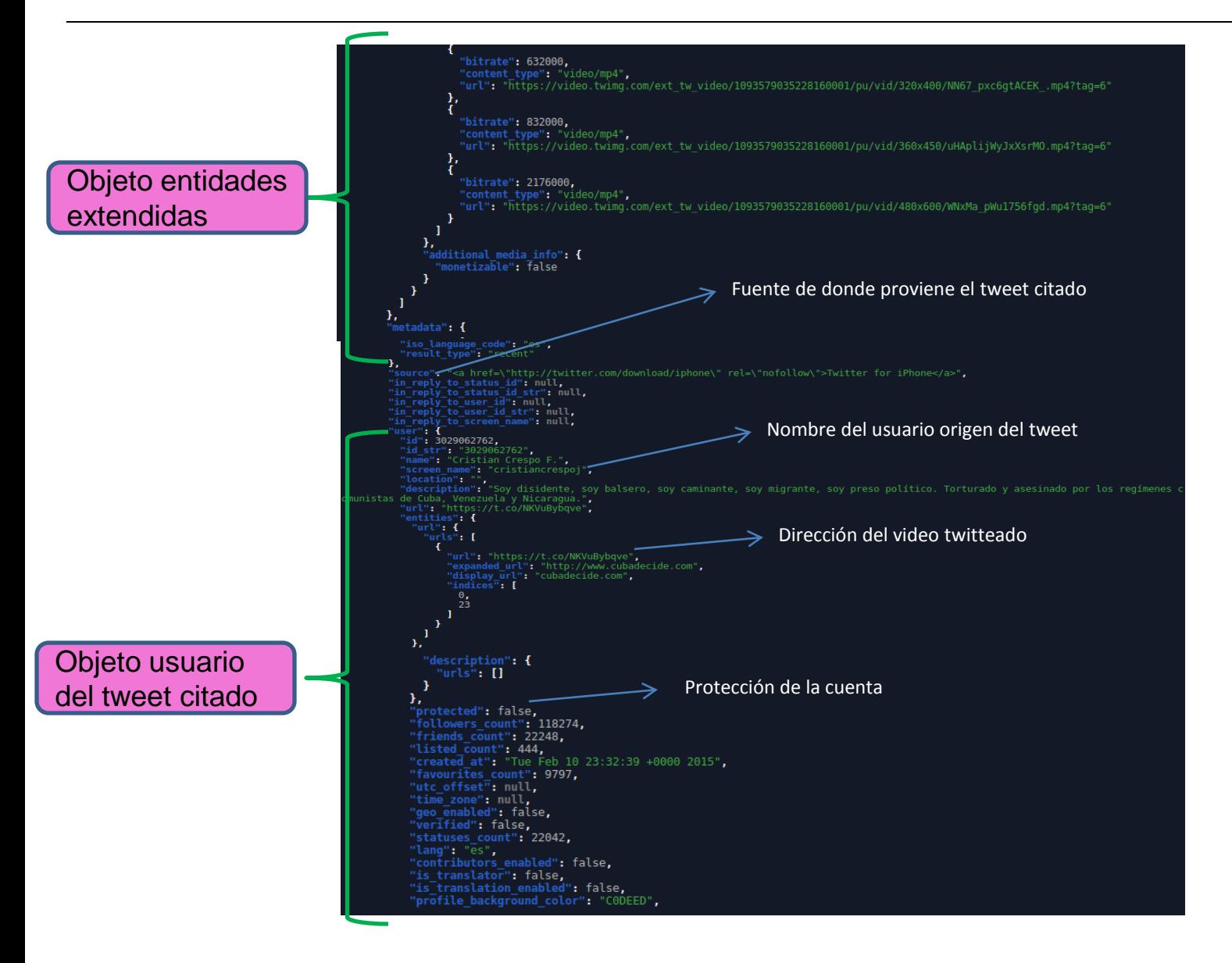

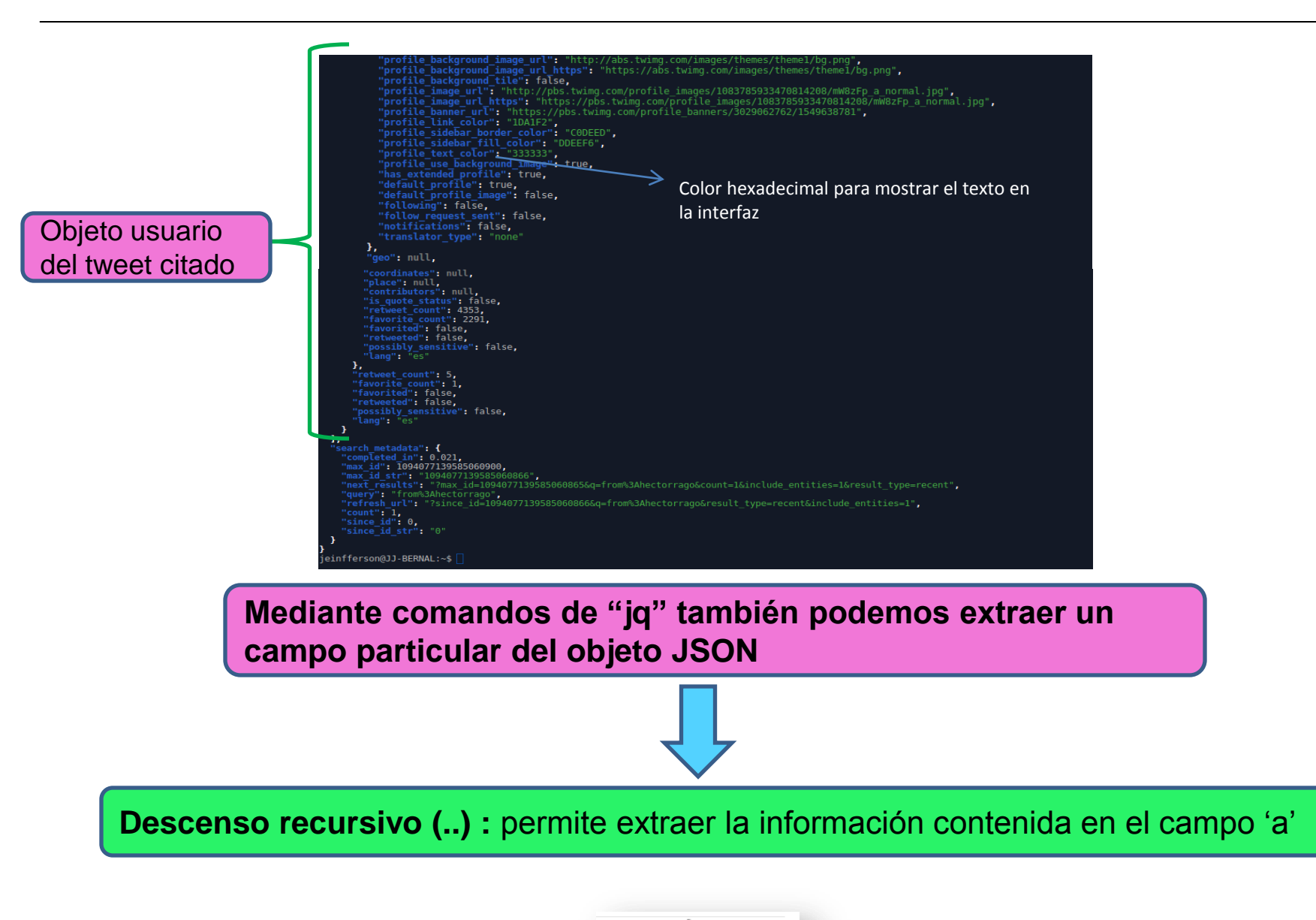

 $'.. \mid .a?$ 

#### **Obteniendo los tweets del objeto tweet mediante jq**

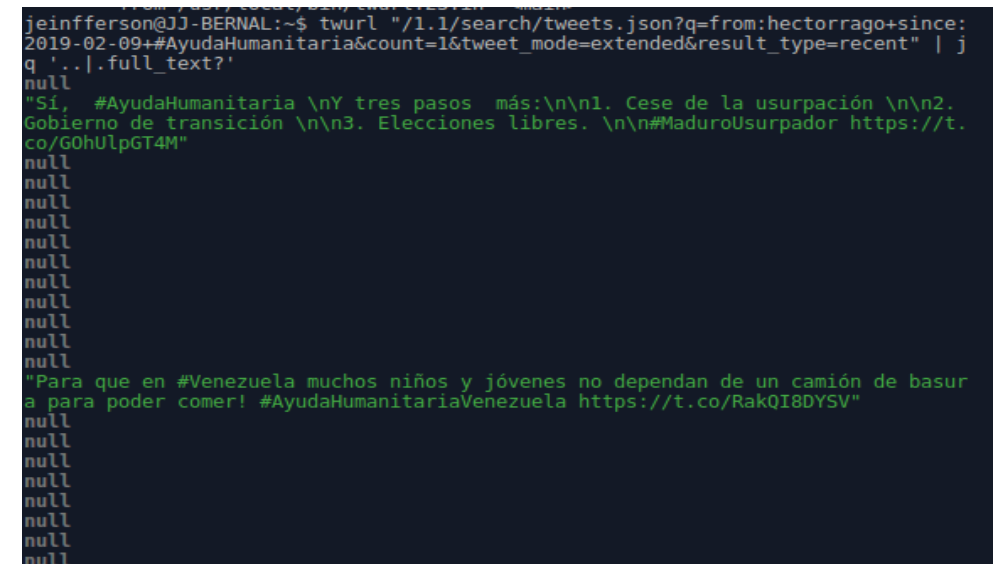

**Por medio de comandos como sed, awk o grep podemos "limpiar" el flujo de entrada y guardarlo como un archivo de texto**

#### **Comandos útiles:**

•**> nombre\_archivo** : genera un archivo de texto con el flujo dado. • **sed "s/word1/word2/g" nombre\_archivo**: cambia la palabra 1 por la palabra 2 en el texto del archivo dado •**awk "NF > 0" nombre\_archivo > archivo\_nuevo**: elimina las líneas en blanco

#### **Archivo que contiene los tweets del ejemplo anterior**

Archivo Editar Ver Terminal Pestañas Ayuda jeinfferson@JJ-BERNAL:~\$ cat hectortweet2 "Sí, #AyudaHumanitaria \nY tres pasos más:\n\nl. Cese de la usurpación \n\n2. Gobierno de transición \n\n3. Elecciones libres. \n\n#MaduroUsur pador https://t.co/GOhUlpGT4M" "Para que en #Venezuela muchos niños y jóvenes no dependan de un camión de basura para poder comer! #AyudaHumanitariaVenezuela https://t.co/RakQ **T8DYSV"** ieinfferson@JJ-BERNAL:∼\$ ∎

### **Herramienta que permite obtener datos de Twitter de manera detallada para futuros analisis**

#### **Análisis de discursos**

# Gracias!